- Observing with LABOCA at APEX
- Basic data reduction
- <span id="page-0-0"></span>■ More evolved steps

[Calibration scans](#page-1-0) [Observing session](#page-4-0)

# Focus, pointing, calibration

■ Checking (and correcting) Focus settings: fx, fy, fz focus in  $X$ ,  $Y$  and  $Z$ 

**Correcting pointing offsets**  $+$  calibration scans: pspiral one 20 s spiral, pointing on planets pspirall one 35 s spiral, pointing on  $> 10$  Jy sources spiralras  $4\times20$  s spirals, pointing on few Jy sources calibration on secondaries

spirallras  $4\times35$  s spirals, pointing on  $\sim1$  Jy sources

**Measuring the sky opacity:** 

<span id="page-1-0"></span>bolotip(az) hot–sky  $+$  skydip

[Calibration scans](#page-1-0) [Observing session](#page-4-0)

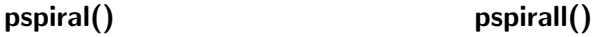

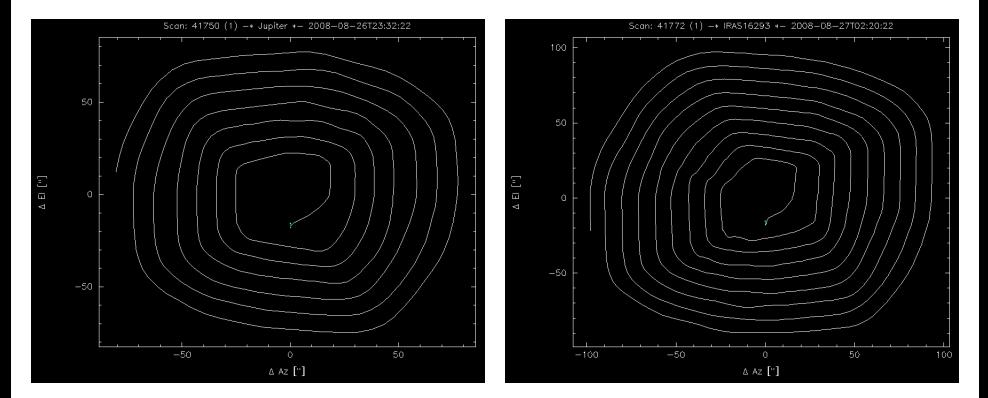

[LABOCA Observing run](#page-1-0) [Basic data reduction](#page-5-0)

[Further steps](#page-15-0)

[Calibration scans](#page-1-0) [Observing session](#page-4-0)

#### spiralras()

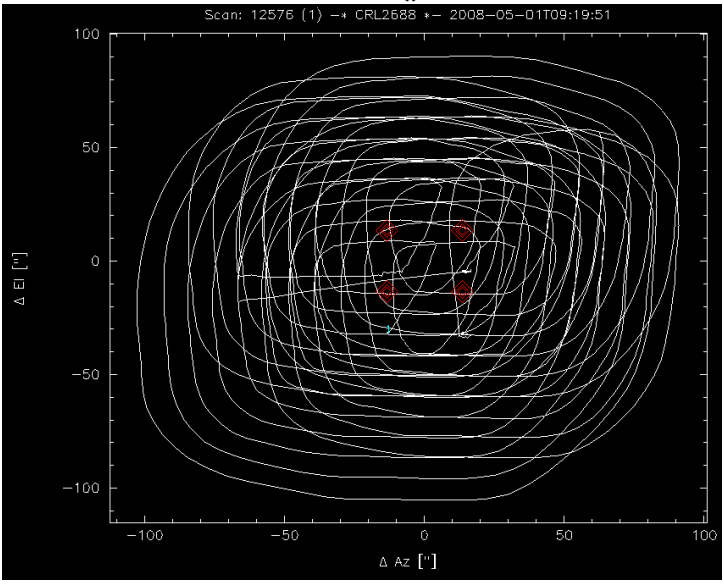

# Typical observing session

- **Instrument setup, pointing and focus corrections**
- Galibration: observing primary calibrators (= planets) if any, secondary calibrators; skydip
- Observing your project:
	- Observing calibrator(s)
	- skydip
	- Pointing correction near science target
	- Observing your target(s)
	- Pointing correction near science target
	- Observing your target(s)
	- Observing calibrator(s), skydip
	- Pointing correction near science target
	- Observing your target(s)

<span id="page-4-0"></span>
$$
-\left( ...\right)
$$

## BoA Environment variables

#### A shortcut to start BoA, as well as required environment variables, are defined in a start-up script: .boarc.(c)sh

```
/homes/schuller> source /soft/astro/boa/.boarc.csh
/homes/schuller> which boa
boa: aliased to python -i /soft/astro/boa/boa/boa/BoaStart.py
/homes/schuller> boa
BoA - the Bolometer Array data Analysis Software
Revision: 2447
Date: 2007-12-04 13:20:44 +0100 (Di, 04 Dez 2007)
boa< I: BoA - Offline mode
boa>
```
[Starting BoA](#page-5-0) [Calibration](#page-7-0) [Reduction procedure](#page-11-0)

#### Using a more recent version:

```
/homes/schuller> source /homes/schuller/.boarc.csh
/homes/schuller> which boa
boa: aliased to python -i /homes/schuller/boa/SVN/boa/BoaStart.py
/homes/schuller> boa
BoA - the Bolometer Array data Analysis Software
Revision: 2610
Date: 2008-09-18 17:37:12 +0200 (Thu, 18 Sep 2008)
boa< I: BoA - Offline mode
boa>
```

```
Defining input directory and project ID:
boa> indir('/data/schuller/Atlas/Chile/')
boa< I: input directory : /data/schuller/Atlas/Chile/
boa> proj('C-082.F-0010B-2008')
```
#### What files do we have there?...

```
boa> ils()
boa< W: list empty, populating...<br>53366-2008-10-12 GAL-p48.0
 53366-2008-10-12 GAL-p48.0 MAP 1 45 ['LABOCA-ABBA'] [318] 54751.959 (217.7 MB)
 53374-2008-10-13 GAL-p49.0 MAP 1 45 ['LABOCA-ABBA'] [318] 54752.014 (217.5 MB)
 53375-2008-10-13 G45.1 POINT 1 35 ['LABOCA-ABBA'] [318] 54752.038 ( 2.6 MB)
 53376-2008-10-13 GAL-p49.5 MAP 1 45 ['LABOCA-ABBA'] [318] 54752.039 (216.9 MB)
```
# Calibration scheme

#### Calibrating  $=$  correcting for opacity

- Compute opacity from skydip measurements
- $\blacksquare$  Check on calibrators (= sources with known fluxes) that the opacity is correct
- $\blacksquare$  if not, apply an extra correction factor

#### <span id="page-7-0"></span>Primary calibrators  $=$  the planets

- **Primary calibrators**  $=$  **Mars, Uranus and Neptune** 
	- $\rightarrow$  use astro to get expected flux at given time and date

```
Astro> let beam 19.2
Astro> let frequency 345.
Astro> time 08:27:13 02-MAY-2008
Astro> planet neptune
NEPTUNE RA 21:46:02.8989 Dec -13:47:18.598 Az 29.37775 El 26.69751 Sun.D. 78.2 Vel
DE=30.23 DS=30.04 Maj= 2.22 Min= 2.16 PA=337.68 TB= 81.04 S( 345.0)= 23.58
Frequency 345.0: Beam 19.2 Tmb 0.65 Flux 23.47 Size 19.3
```
[Starting BoA](#page-5-0) **[Calibration](#page-7-0)** [Reduction procedure](#page-11-0)

# Skydip reduction

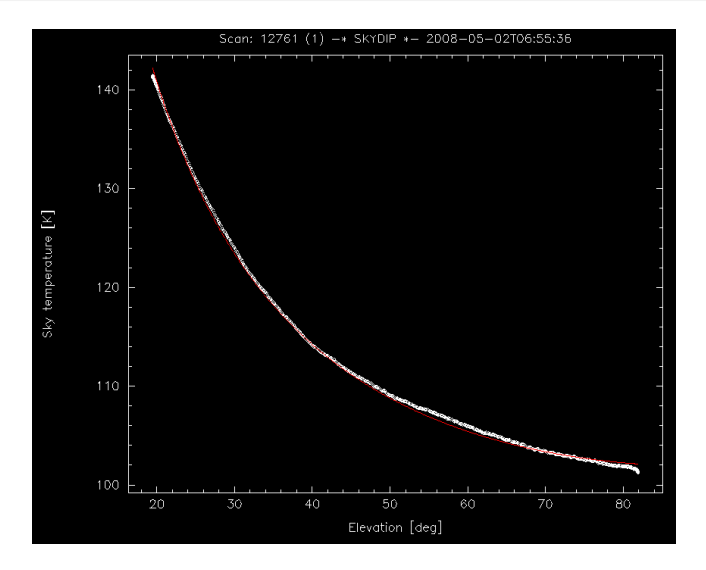

[Starting BoA](#page-5-0) [Calibration](#page-7-0) [Reduction procedure](#page-11-0)

# Skydip reduction

```
Single scan:
  boa> lab = os.getenv('BOA_HOME_LABOCA')
  boa> scannr = 12760 # scan number of hot-sky
  boa> execfile(lab+'/reduce-skydip.boa')
  (...)boa< I: ---- calibration hot-sky ----
  boa< I: Tsky = 101.26 K
  boa< I: ---- skydip results ----
  boa< I: Signal corrected for blind bolos
  boa< I: Coupling = 74.83 %
  boa< I: tau z = 0.139box \tI: Tatm = 262.28 KThe result: zenithal tau = 0.139The problem: usually underestimated... \rightarrow1.3 \times 0.139
\blacksquare To process many scans, update list of scans in:
  $BOA_HOME_LABOCA/reduce-skydip-loop.boa
  (and output file name), and exec that file. Then use:
```
getTau(refmjd,method,tauFile)

[Starting BoA](#page-5-0) [Calibration](#page-7-0) [Reduction procedure](#page-11-0)

## Secondary calibrators

```
Single scan:
  boa> read(12763)
  boa> opac(1.3 * 0.139)
  boa> execfile(lab+'/reduce-calib-map.boa')
  ( \ldots )boa< I: Peak flux = 31.3443131588
  boa< I: Delta Az ["] = -1.73020835982
  boa< I: Delta El ["] = -4.62551226609
  boa< I: FWHM_1 ["] = 23.2210223465
  boa< I: FWHM_2 ["] = 26.2340775143
  boa< I: Tilt [deg] = -395.287459169
  boa< I: map r.m.s. = 0.513640
  ----------------------------------------------------------------
  FLUX G10.62: 31.344313 [expected: 32.200001, 97.342585 percent]
  ----------------------------------------------------------------
```
■ To process many scans, update list of scans in: \$BOA\_HOME\_LABOCA/reduce-calib-loop.boa (and output file name), and exec that file. Then use: getCalCorr(refmjd,method,calFile)

## reduce-map-weaksource.boa

#### \$BOA\_HOME\_LABOCA/reduce-map-weaksource.boa

```
# Read LABOCA specific definitions
import os
if not os.getenv('BOA_HOME_LABOCA'):
   raise 'Environment variable BOA_HOME_LABOCA undefined'
execfile(os.path.join(os.getenv('BOA_HOME_LABOCA'), 'cabling.py'))
```

```
CntstoV(data)
updateRCP('master-laboca-may07.rcp')
data.zeroStart()
flat()
```

```
# Flag bad channels
flagC(resistor)
flagC(cross)
flagC(sealed_may07)
```
[Starting BoA](#page-5-0) [Calibration](#page-7-0) [Reduction procedure](#page-11-0)

#### reduce-map-weaksource.boa

```
# APPLY HE3 DRIFT CORRECTION IF SELECTED
```

```
try:
```

```
tmp = apply_he3corr
        if tmp:
                print "***** Warning: He3 correction should not be used for SV
                print "***** Instead, the correctBlind(data) function can be us
except NameError:
        apply_{he3corr} = 0if apply_he3corr:
        correctHe3(data)
# Convert to Jy/beam
data.Data *= array((VtoJy),'f')
```
## reduce-map-weaksource.boa

```
# Flag stationary points and high acceleration
data.flagSpeed (below=30.)
data.flagSpeed(above=500.)
data.flagAccel(above=800.)
```

```
# Flag dead and very noisy channels
data.flagFractionRms(ratio=5)
```

```
# First correlated noise removal on all channels and despiking
medianNoiseRemoval(chanRef=-1,factor=0.8,nbloop=5)
despike(below=-3,above=3)
```

```
# correlated noise removal by groups and boxes of channels
# (Laboca wireing)
correlbox(data,factor=0.8,nbloop=2)
correlgroup(data,factor=0.8,nbloop=2)
```
## reduce-map-weaksource.boa

```
# Flag noisy channels
data.flagFractionRms(ratio=5)
```

```
# Despiking
despike(below=-3,above=3)
```

```
# Filter on low frequencies
data.flattenFreq(below=0.3,hiref=0.35)
base(order=1,subscan=0)
despike(below=-3,above=3)
```
# Compute weights based on rms of each channel weight()

Now you can compute a map:

mapping(system='EQ',sizeX=[305.5,304],sizeY=[-12.5,-11.5],limitsZ=[-1,2.5])

#### Loop over the scans

```
proj('M-079.F-5000-2007')
indir('...') # path to the data
scans = [13358,13359,13564,13565,13593,13594]
taus = [0.22,0.22,0.25,0.23,0.2,0.2]
ra1,ra2 = 262.58,258.84
dec1, dec2 = -38.5, -34.1mapList = []
for snum in range(len(scans)):
   read(scans[snum])
    opac(taus[snum])
    execfile(lab+'/reduce-map-strongsource.boa')
   mapping(system='EQ',sizeX=[ra1,ra2],sizeY=[dec1,dec2],
               oversamp=2,limitsZ=[-2,10])
   mapList.append(data.Map)
ms = mapsum(mapList) # or mapsum2, or mapsumfast
ms.display(limitsZ=[-1,5])
ms.dumpMap('atlas_map.data')
ms.writeFits('atlas-SV.fits')
```
[Co-adding scans](#page-15-0) [Iteration with source model](#page-17-0)

# Combined map, 1st step

#### $1^{st}$  iteration

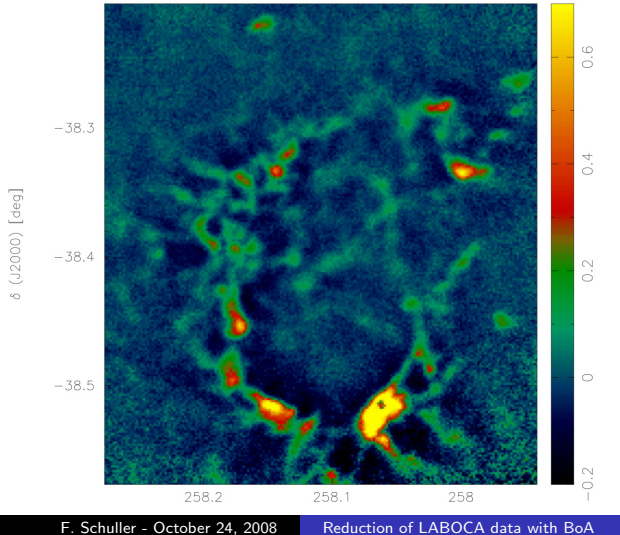

<span id="page-17-0"></span>[Co-adding scans](#page-15-0) [Iteration with source model](#page-17-0)

## Iteration with source model

Use map (or better, S/N map) from previous step to flag data.

```
snr = copy.deepcopy(ms)snr.Data = ms.Data * sqrt(ms.Weight)
mapList = []
for snum in range(len(scans)):
   read(str(scans[snum]))
    opac(taus[snum])
   data.flagSource(threshold=5,model=snr)
    execfile('reduce-map-strongsource.boa')
   data.unflag(flag=8)
   mapping(system='EQ',sizeX=[ra1,ra2],sizeY=[dec1,dec2],
               oversamp=2,limitsZ=[-2,10])
   mapList.append(data.Map)
ms2 = mapsum(mapList)ms2.display(limitsZ=[-1,5])
ms2.dumpMap('atlas_map-2.data')
ms2.writeFits('atlas-SV-2.fits')
```
[Iteration with source model](#page-17-0)

#### $2^{nd}$  iteration

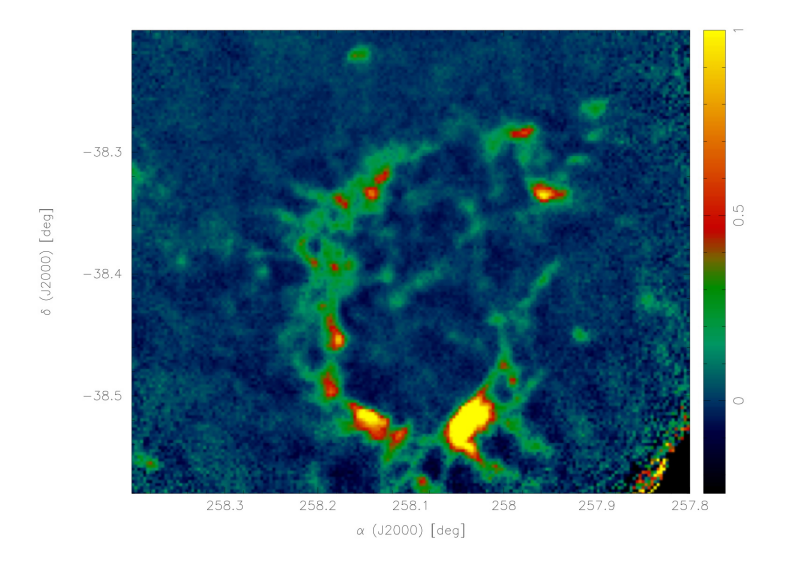

[LABOCA Observing run](#page-1-0) [Basic data reduction](#page-5-0) [Further steps](#page-15-0) [Co-adding scans](#page-15-0) [Iteration with source model](#page-17-0)

# Summary

- The difficult step  $=$  calibration, i.e. getting good estimates for opacity, and optionally extra correction factors: data.Data  $/$ = array(calcor,'f')
- Co-adding scans: use mapsum(fast), all maps must be computed with same coordinate limits and same pixel size
- **All functions include a brief documentation:**

boa> print data.flagFractionRms.\_\_doc\_\_

DES: flag according to rms, with limits depending on median rms INP: (i list) chanList : list of channel to flag (default: current list) (f) ratio : channels with rms below median/ratio and above ratio : channels with rms below median/ratio and above median\*ratio will be flagged (i) flag : value of flag to set (default: 2 'BAD SENSITIVITY') (b) plot : plot the results Some jumps in your data? (= spikes seen by all bolo) boa> execfile(lab+'/boaLaboca.py') boa> jumps() found 2 jumps boa< I: 72 timestamps flagged ( 1.86 %) with flag 7 boa< I: 21 timestamps flagged ( 0.54 %) with flag 7

#### <span id="page-19-0"></span>More questions?... Contact Fred or Axel!